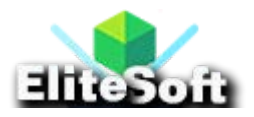

## **1. Create an index.php file**

First of all, create an index file, in this file create a html form of captcha. Also, add JavaScript that will refresh captcha without refreshing page. After captcha form submission, entered captcha code will be validated with the generated captcha code. If both are same user will see a message of success otherwise failure.

Now create **index.php** page and copy paste the below html captcha form in it.

#### **HTML**

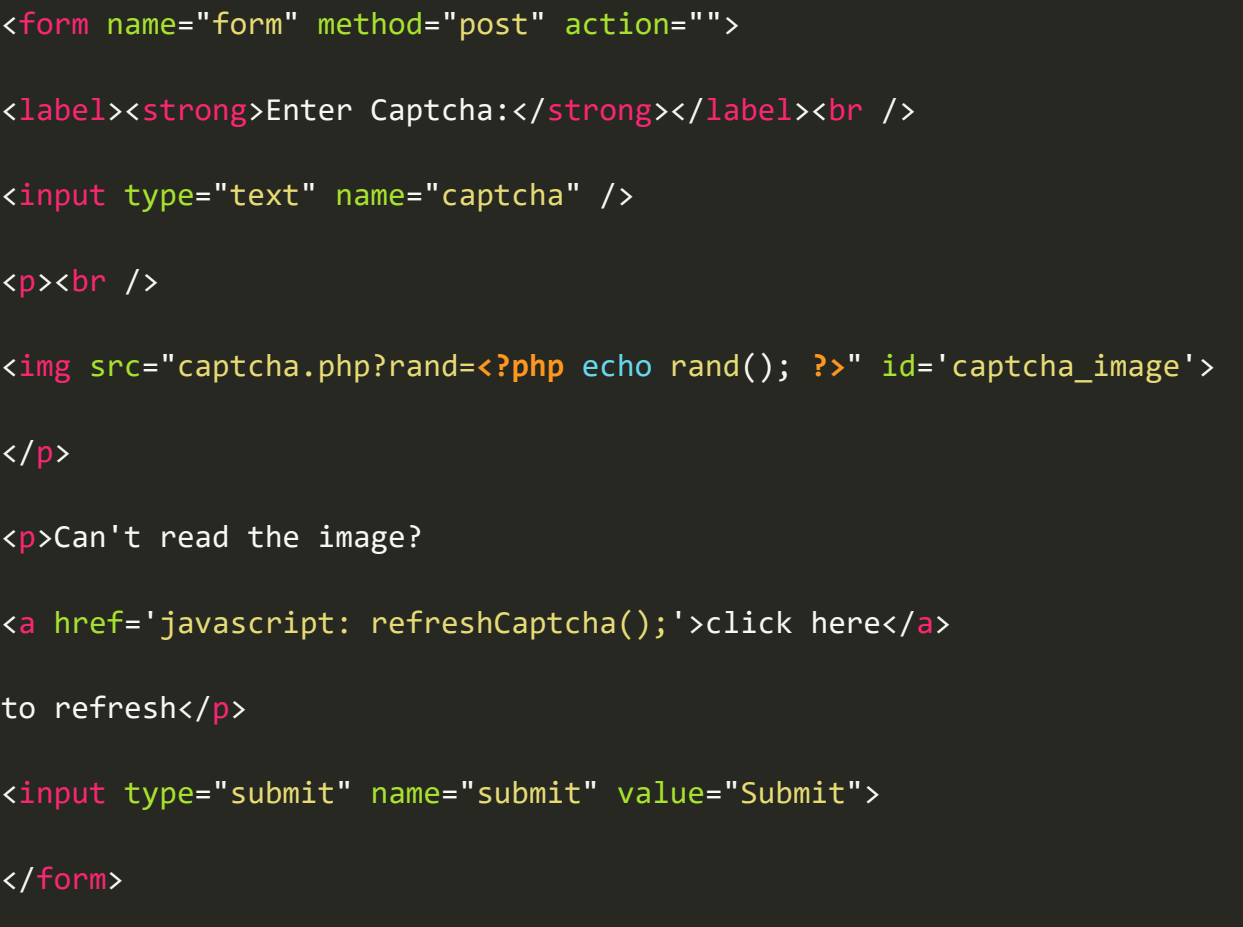

#### **JavaScript**

## <script>

//Refresh Captcha

function refreshCaptcha(){

```
 var img = document.images['captcha_image'];
     img.src = img.src.substring(
              0,img.src.lastIndexOf("?")
              )+"?rand="+Math.random()*1000;
}
</script>
```
Add the above JavaScript in the footer of **index.php**. This script will refresh the captcha if it is very difficult to read, so that user can insert new captcha code.

# **PHP Script**

Enter the below php validation script in the header of **index.php** file, before starting the **<html>** tag.

```
<?php
session_start();
$status = ''';if ( isset($_POST['captcha']) && ($_POST['captcha']!="") ){
// Validation: Checking entered captcha code with the generated 
captcha code
if(strcasecmp($_SESSION['captcha'], $_POST['captcha']) != 0){
// Note: the captcha code is compared case insensitively.
// if you want case sensitive match, check above with strcmp()
$status = "<p style='color:#FFFFFF; font-size:20px'>
```
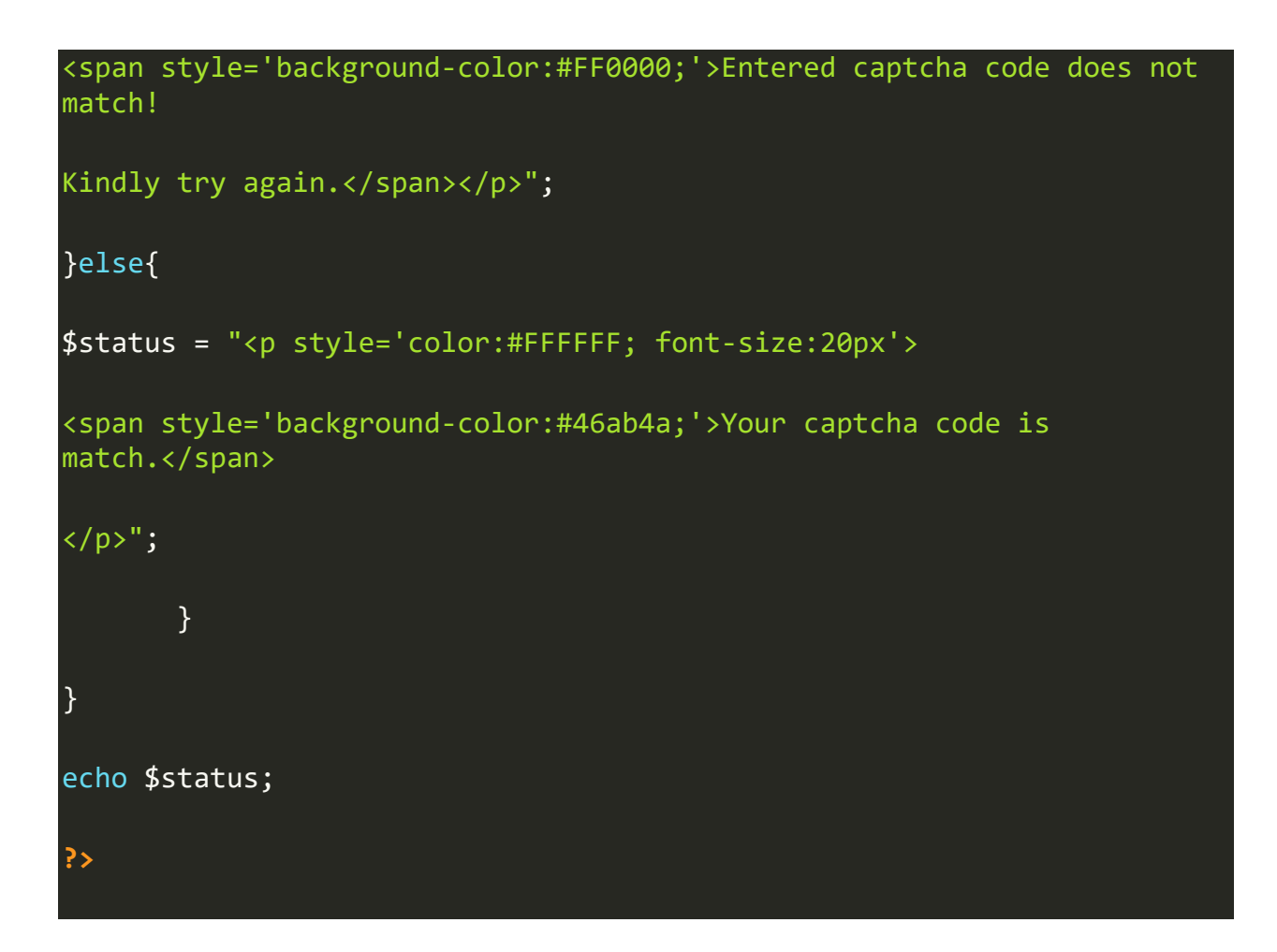

The above script is matching the captcha code with the users input and showing message of success or failure.

## **2. Create a captcha.php file**

Now most important step, create a **captcha.php** file and copy paste the below script in it.

## **PHP Script**

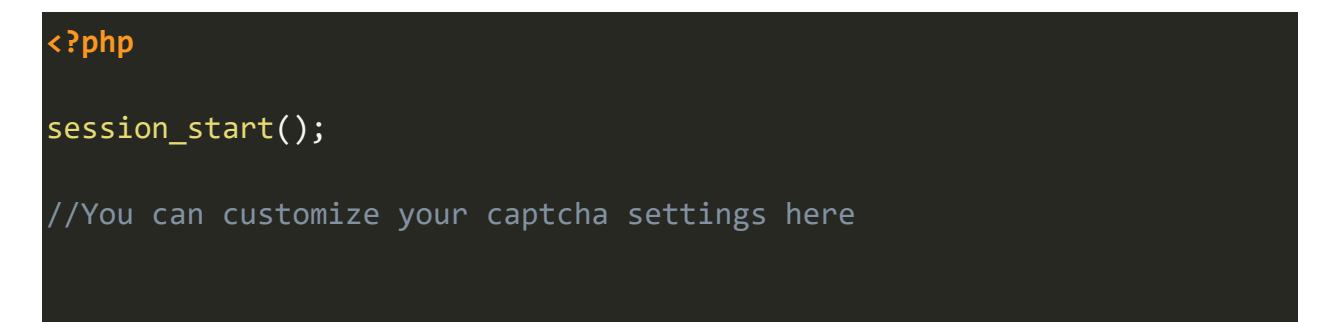

```
$captcha_code = '';
```

```
$captcha_image_height = 50;
```
\$captcha image width =  $130$ ;

```
$total_characters_on_image = 6;
```
//The characters that can be used in the CAPTCHA code.

```
//avoid all confusing characters and numbers (For example: l, 1 and i)
```

```
$possible_captcha_letters = 'bcdfghjkmnpqrstvwxyz23456789';
```

```
$captcha_font = './monofont.ttf';
```

```
$random_captcha_dots = 50;
```
\$random\_captcha\_lines = 25;

```
$captcha_text_color = "0x142864";
```

```
$captcha noise color = "0x142864";
```
 $$count = 0;$ 

while (\$count < \$total\_characters\_on\_image) {

\$captcha\_code .= substr(

\$possible\_captcha\_letters,

```
mt_rand(0, strlen($possible_captcha_letters)-1),
       1);
$count++;
}
$captcha_font_size = $captcha_image_height * 0.65;$captcha\_image = @imagecreate($captcha_image_width,
       $captcha_image_height
       );
/* setting the background, text and noise colours here */$background_color = imagecolorallocate(
       $captcha_image,
       255,
       255,
       255
       );
$array_text_color = hextorgb($captcha_text_color);
```

```
$captcha_text_color = imagecolorallocate(
       $captcha_image,
       $array_text_color['red'],
       $array_text_color['green'],
       $array_text_color['blue']
       );
$array_noise_color = hextorgb($captcha_noise_color);
$image_noise_color = imagecolorallocate(
       $captcha_image,
       $array_noise_color['red'],
       $array_noise_color['green'],
       $array_noise_color['blue']
       );
/* Generate random dots in background of the captcha image */for( $count=0; $count<$random_captcha_dots; $count++ ) {
imagefilledellipse(
       $captcha_image,
       mt rand(0,$captcha image width),
```

```
mt_rand(0,$captcha_image_height),
       2,
       3,
       $image_noise_color
       );
}
/* Generate random lines in background of the captcha image */for( $count=0; $count<$random_captcha_lines; $count++ ) {
imageline(
      $captcha_image,
      mt_rand(0,$captcha_image_width),
      mt_rand(0,$captcha_image_height),
      mt_rand(0,$captcha_image_width),
      mt_rand(0,$captcha_image_height),
       $image_noise_color
       );
}
/* Create a text box and add 6 captcha letters code in it */
```

```
$text_box = imagettfbbox(
       $captcha_font_size,
       0,
       $captcha_font,
       $captcha_code
       ); 
$x = ($captcha_image_width - $text_box[4])/2;
$y = ($captcha\_image\_height - $text_box[5])/2;imagettftext(
       $captcha_image,
       $captcha_font_size,
       0,
       $x,
```
\$captcha\_text\_color,

\$captcha\_font,

\$captcha\_code

);

 $$y,$ 

 $/*$  Show captcha image in the html page  $*/$ 

```
defining the image type to be shown in browser widow
header('Content-Type: image/jpeg'); 
imagejpeg($captcha image); //showing the image
imagedestroy($captcha_image); //destroying the image instance
$_SESSION['captcha'] = $captcha_code;
function hextorgb ($hexstring){
   $integar = hexdec($hexstring);
  return array("red" => 0 \times F & ($integar >> 0 \times 10),
                "green" => 0 \times F & ($integar >> 0 \times 8),
                "blue" => 0xFF & $inter{;
                           }
?>
```
In the above code, I include a font name monofont **\$captcha\_font = './monofont.ttf';** you can use any font that you want otherwise you can download this font from [here.](https://www.allphptricks.com/demo/2018/may/create-simple-captcha-script/monofont.ttf)

Make sure that you keep this font in the same folder where you are keeping **index.php** and **captcha.php** files.

Now you can browse **index.php** file on your local host or online web host if you have. Our captcha form is now ready to use.